## Please Turn Off Ringer

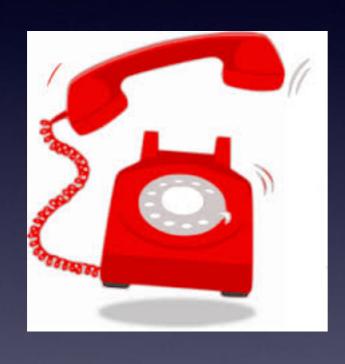

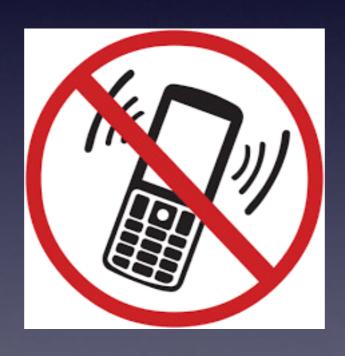

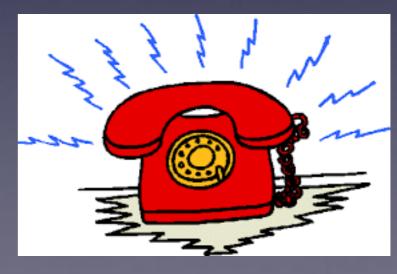

## iPhone and iPad

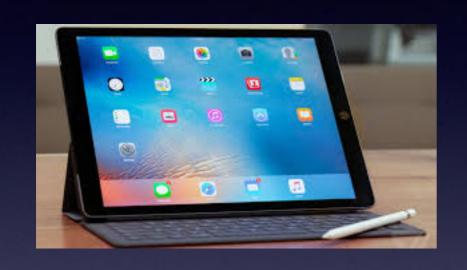

Basics

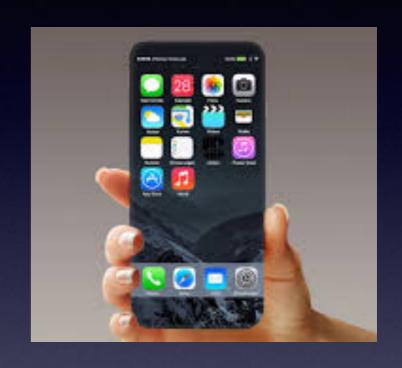

Feb. 8, 2017

Abilene Public Library

Call me!

### Text me!

**Email me!** 

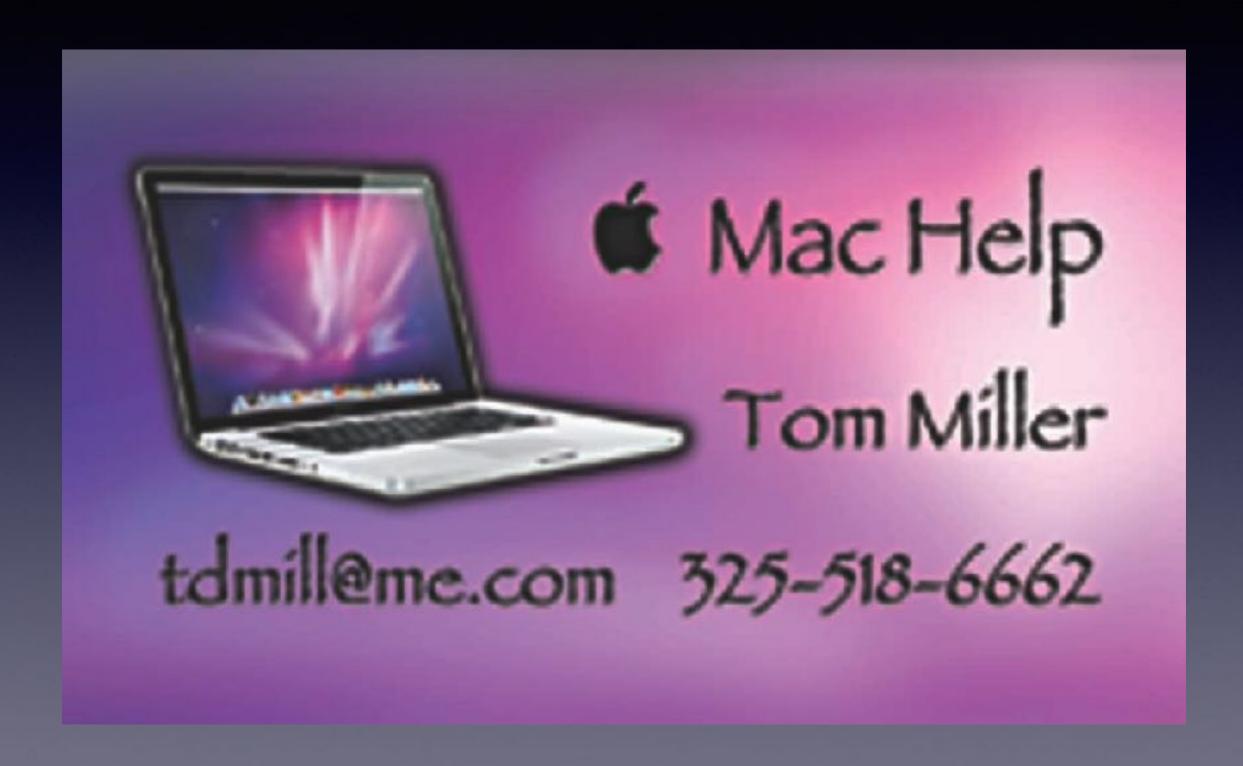

## Scrap Booking & Monitor

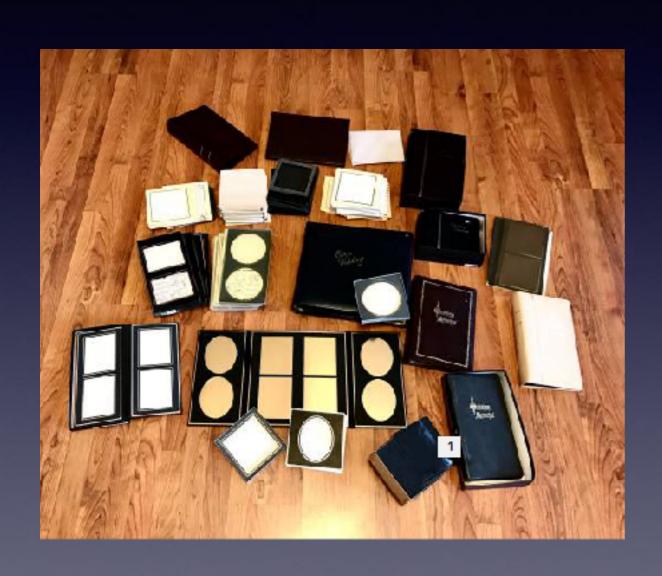

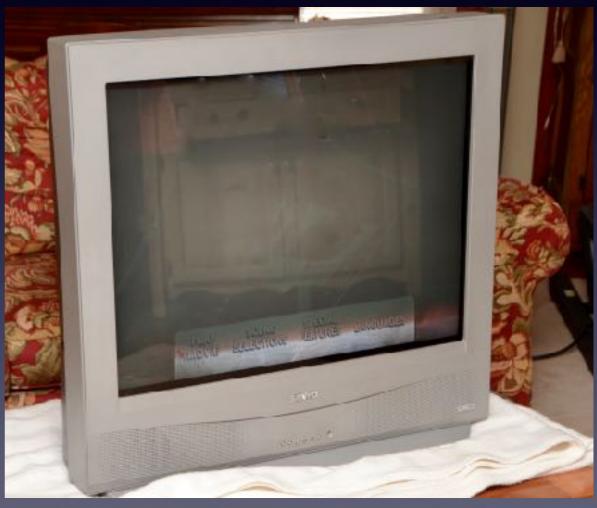

### tommillermachelp.com

### Look for the Feb. 8th date!

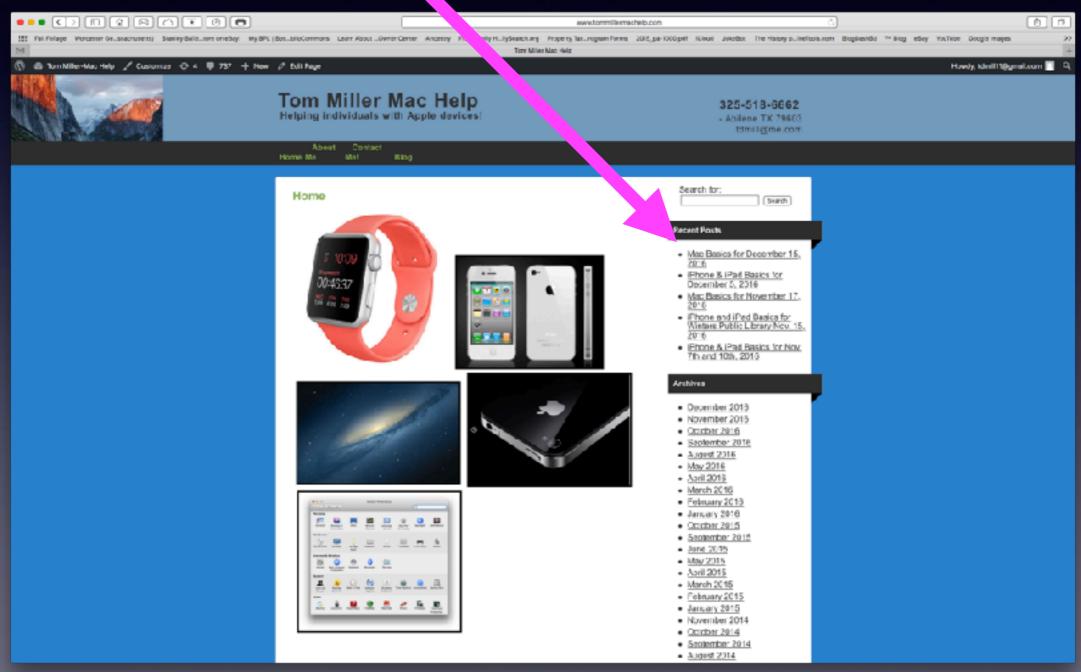

## Scam E-Mails

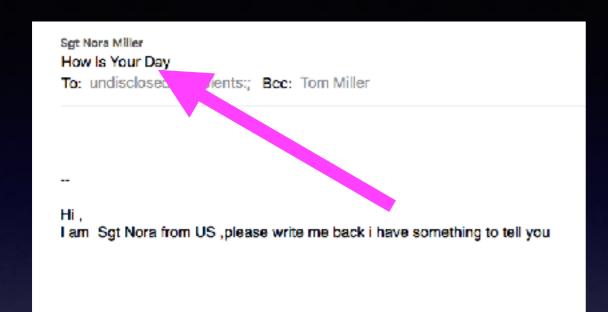

My day(s) would be a lot better if I never had to worry about being scammed!

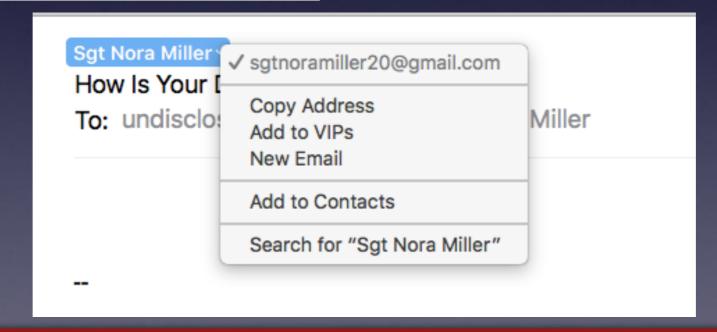

We live in a digital age! You must presume that scamming is an ever present danger!

## Undisclosed Recipients!

Undisclosed Recipients is a "dead" giveaway that the sender does not know you and that you are on a list along with millions of others!

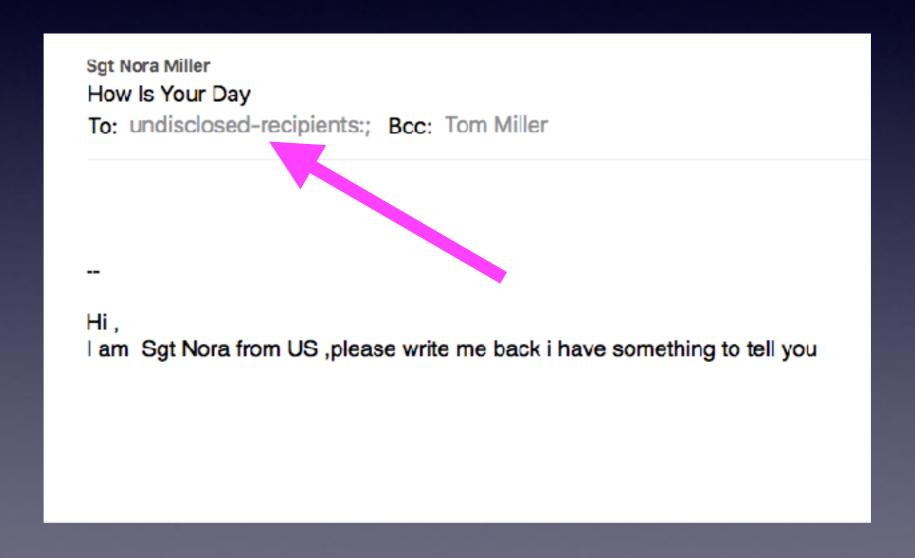

## Be Ever More Careful!

Abilene Reporter News Article About a Death!

We are "beginning" to see more "one vehicle" accidents!

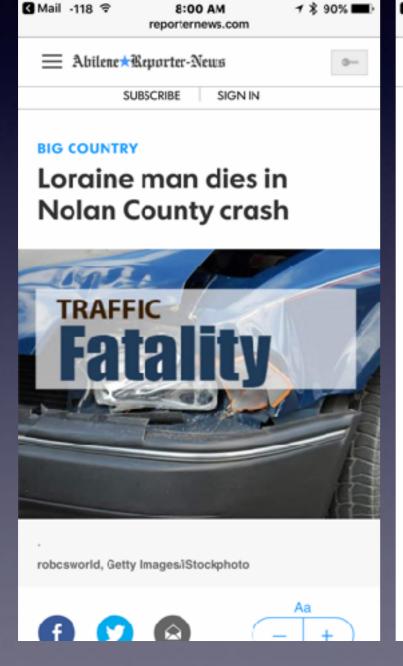

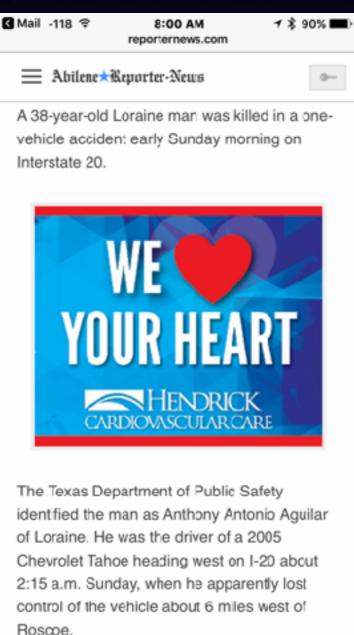

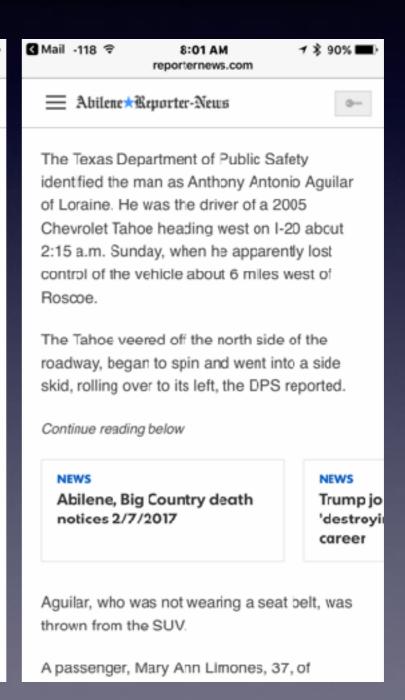

# Is Talking While Driving As Bad As Drinking While "Drunk" Driving?

http://www.businessinsider.com/talking-on-a-hands-free-cellphone-is-as-bad-as-driving-drunk-2013-8

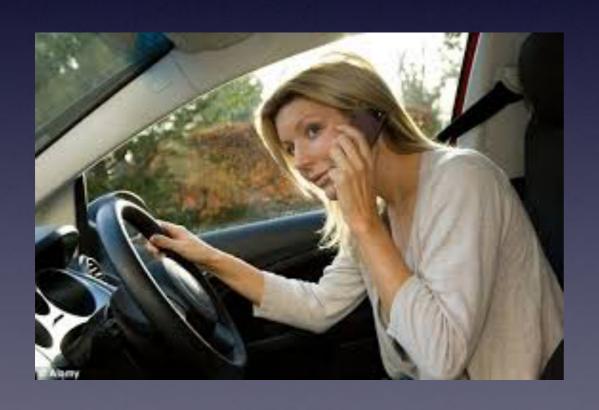

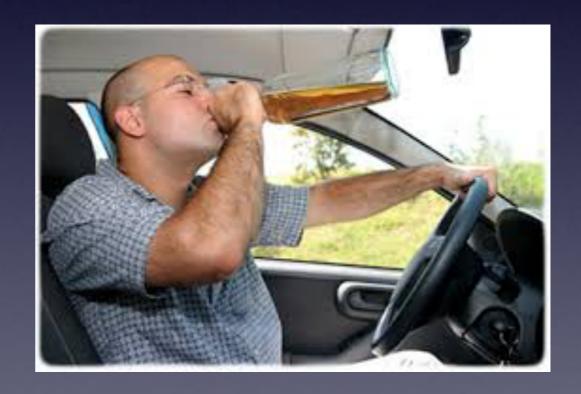

Most of you would not equate these two!

# Talking May Not Be As Bad! Wrong!

http://www.informationweek.com/mobile/mobile-devices/texting-vs-talking-while-driving-debate-continues/d/d-id/1113296

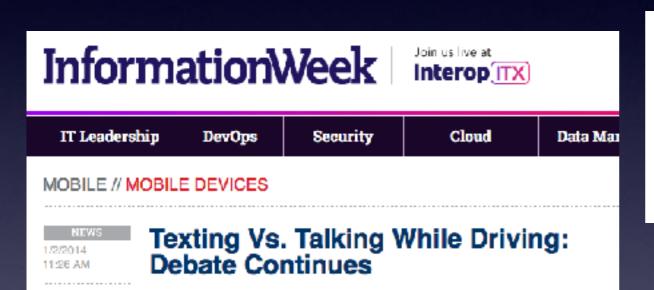

cellphone, according to a new study.

ER 1 COMMENT

University of Utah scientist David Strayer, who has performed his own research on the dangers of cellphone use behind the wheel, told the Associated Press the idea that talking on a phone while driving poses no risk is "completely at odds with what we found." Strayer also pointed out weaknesses with how the study gauged distractions. For example, the video cameras may show drivers' wandering eyes, but they don't account for cognitive distraction. "You don't swerve so much when you're talking on a cellphone; you just might run through a red light," Strayer pointed out.

Drivers who take their eyes off the road to send a text message or dial a phone number significantly raise their chances of causing a crash, according to a new study from the Virginia Tech Transportation Institute. The study, which compiled real-world data, delivered some results that differ from those of earlier studies, especially with respect to talking and driving.

Texting or dialing while driving is much riskier than just talking on your

You don't swerve so much...
you just might run through a
red light!

# Using The "Go to the Top" Feature!

Works in many apps; such as Mail, Pages, Safari, Messages, FaceBook, etc.

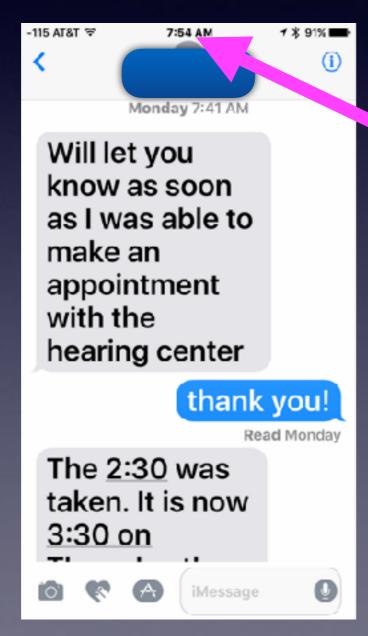

Just press the time!
It will take you to the top!

## Reset / Add Voicemail

If I call you and you do not answer, will my call go to voicemail?

### Reset voicemail password from AT&T's automated system

- 1 Call 611 or 800-331-0500.
- 2 Enter the wireless number starting with area code.
- 3 Press 3 to "get help with voicemail."
- 4 Press 3 to reset your VM password.
- 5 Enter the Billing Zip code for the account.
- 6 Shortly, iPhone will display "Password Incorrect Enter Voicemail Password."
- 7 Enter the last seven digits of the wireless phone number and tap **OK**.

### Change voicemail password from the voicemail box

- 1 Press the **Home** key.
- 2 Tap the **Phone** icon.
- 3 Tap the **Keypad** icon.
- 4 Tap and hold the "1" key.
- 5 Enter the current voicemail password.
- 6 Tap "4", "2", "1" to change the voicemail password.
- 7 Shortly, iPhone will display "Password Incorrect Enter Voicemail Password."
- 8 Enter the new password and tap **OK**.

## iOS and Software Updates!

iOS = iPhone Operating System!

iPhone & iPad & iPod Touch all use iOS!

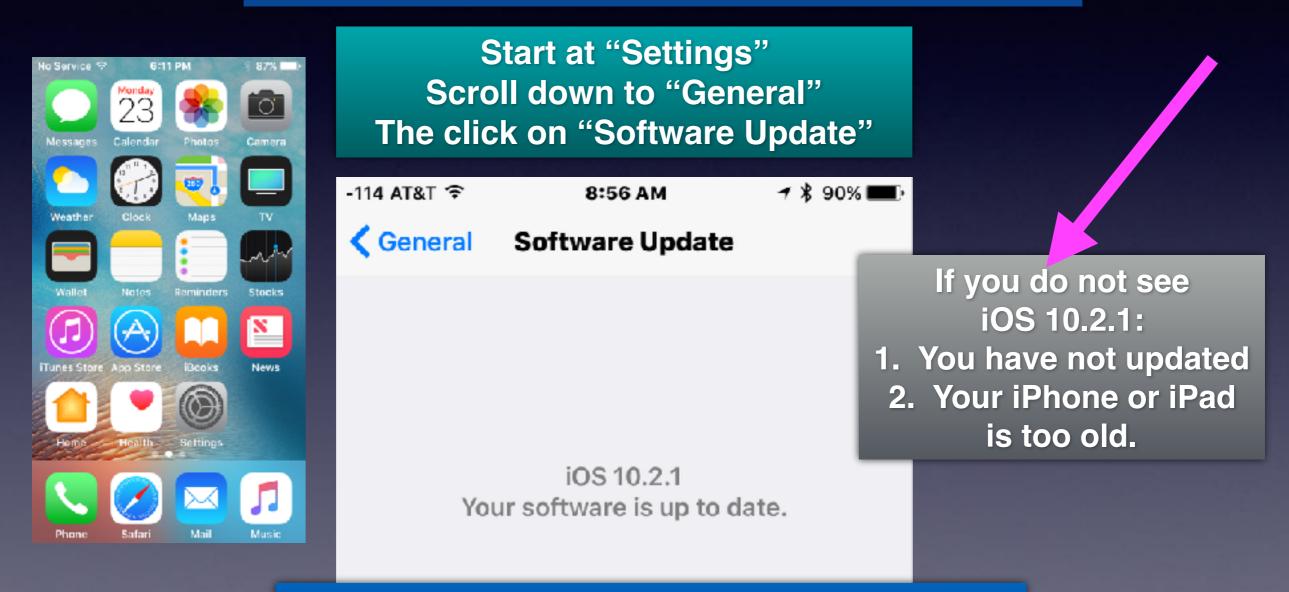

How many of you noticed the small "i" in "iOS"?

### Learning How To Use My iPhone & iPad!

### The number one key to learning is Wanting!

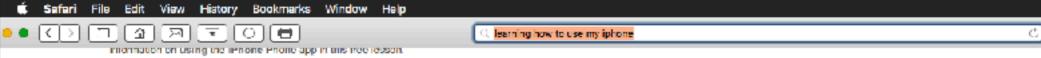

#### Beginners Guide: How to set up and get started with your new iPhone ...

www.imore.com/iphone-users-guide •

Doc 25, 2016 - How to use iMessage on your new iPhone ... your gateway to Snapohat, a tool to learn new longuages, a way to brush up on math or science, ...

#### Basic Introduction to your iPhone - YouTube

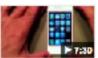

https://www.youtube.com/watch?v=ArYwSp\_92Q4\_+

Nov 1, 2011 - Uploaded by Dan Crossin Sr.

Learn the little flps & tricks all the idds, geeks, nerds & guys like me know ... I use my iPhone for business ...

#### iPhone - Official Apple Support

https://support.apple.com/iphone \*

Learn how to set up and use your iPhone. Find all the topics, resources, and contact options you need for iPhone. ... Find My iPhone. Help charging.

Phone Repair • If you forgot the passcode • New to IPhone • AirPods Support

#### Workshops and Learning - Apple

www.apple.com/retail/learn/ \*

Learn something new by taking free workshops at an Apple Store, taught by people ... Learn how to use your iPhone to capture your best moments on video. ... More ways to shop: Visit an Apple Store, call 1-800-MY-APPLE, or find a reseller.

#### iPhone How To Tutorial Videos – Quick & Easy, in Plain English by ...

https://itunes.apple.com/us/podcast/iphone-how-to-tutorial-videos/id407737445?... ▼ Watch the video below to see step-by-step how to use the store to get t. ... This is my 153+ video lesson course on how to use the iPhone and iPod Touch - in this video III give you a quick look so you can see how you can ... Shop and Learn.

#### Mastering Your iPhone | Udemy

https://www.uderny.com/mestering-your-lphone/ \*

You will learn how to use iPhone Apps that come with every new iPhone from Mail to Messages, Safari to Music, Contacts to Calendar and more. You'll also ...

#### How to Use the iPhone for Beginners - Apple Video Guides

www.applevideoguides.com/lphone.html +

You can follow along white watching and learn how to use your iPhone in 30 ... watching it again and again in order to get a full understanding of my iphone.

#### iPhone tips and tutorials, everything you need to know - How to ...

www.macworld.co.uk > ... > iPhone tips and tutorials, everything you need to know ▼
Dec 24, 2015 - Get a better keyboard for your iPhone and iPad: learn how to use ... Locate lost or stolen iPhones, iPads using Find My iPhone in iOS 9.

#### Do These 12 Things First When You Get a New iPhone - Lifewire

https://www.lifewire.com > ... > iPhone & iPod How-Tos > iPhone & iPod Basics >
Dec 23, 2015 - There's lots to learn about how to use it, but start with these 12 tips and ... use for other useful features like Message, iCloud, Find My iPhone, ...

You can learn and may actually have a better ability than a "youngster!"

We have age and experience in learning!

We have been learning longer that children!

# Use The Tips App

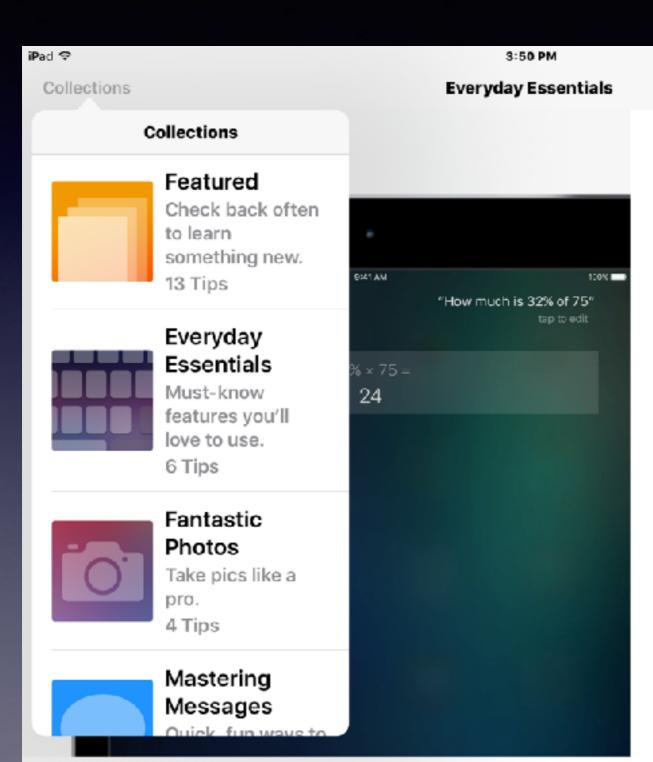

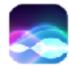

#### Have Siri do the math

L 1 \* 9% - 1

Just ask "How much is 32% of 75?" Siri can add, subtract, and divide, too.

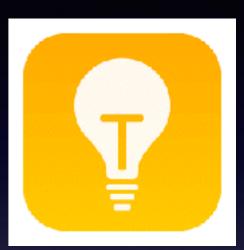

## FaceTime Alerts

### Red Badge App Icon

Why is my FaceTime app showing red badge app icons!

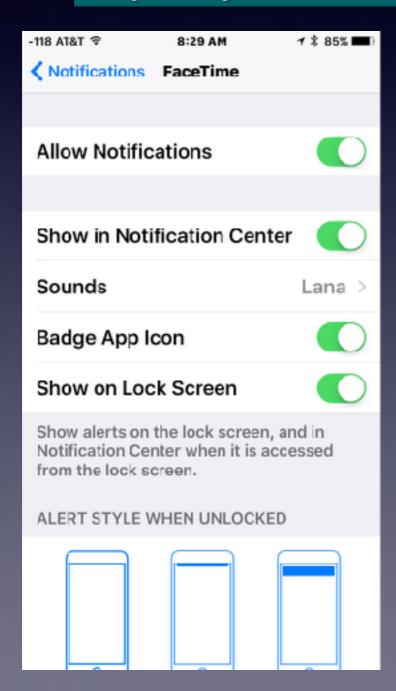

Some of you are paranoid when it comes to red circles with numbers in them!

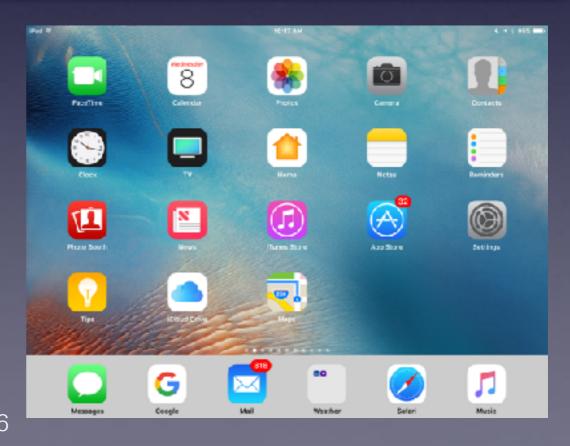

# Change Which Search Engine Safari Uses!

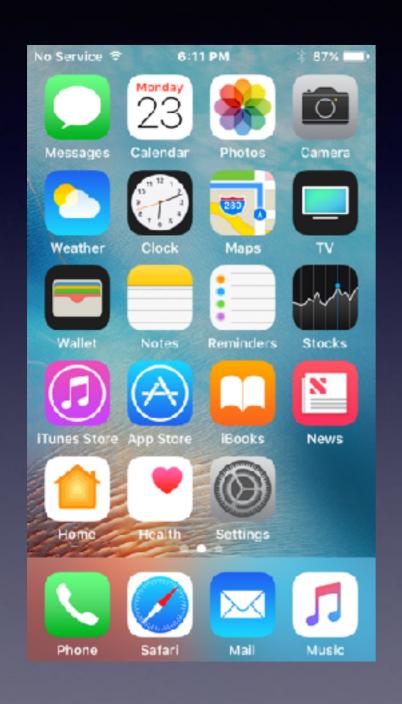

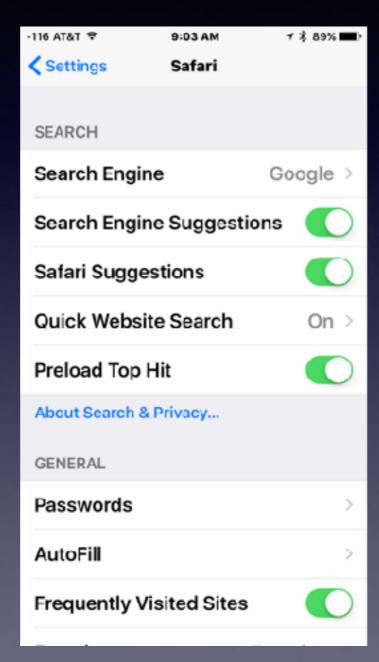

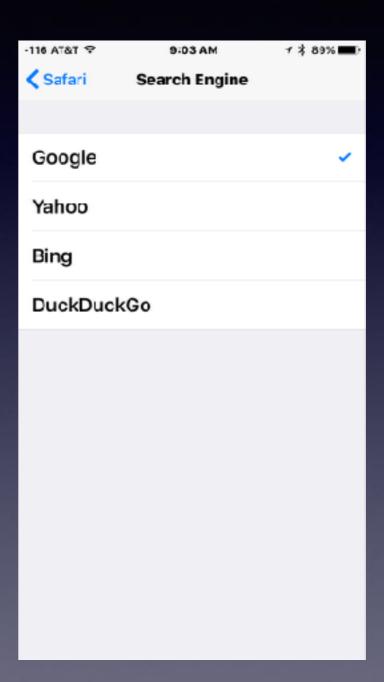

## Who's Phone Is This?

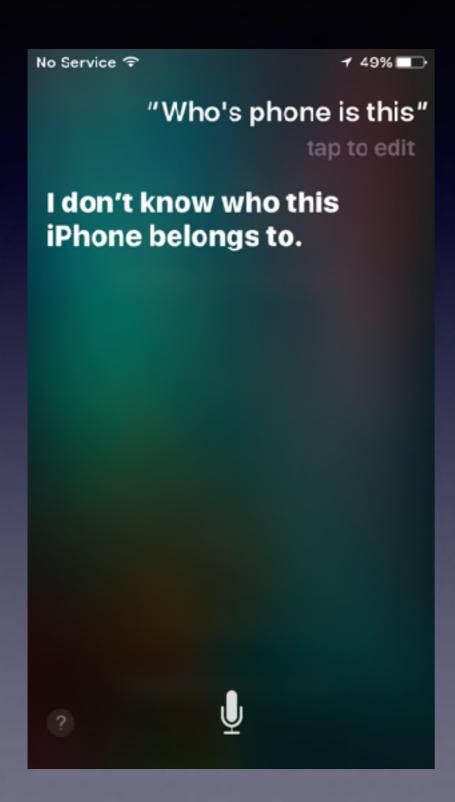

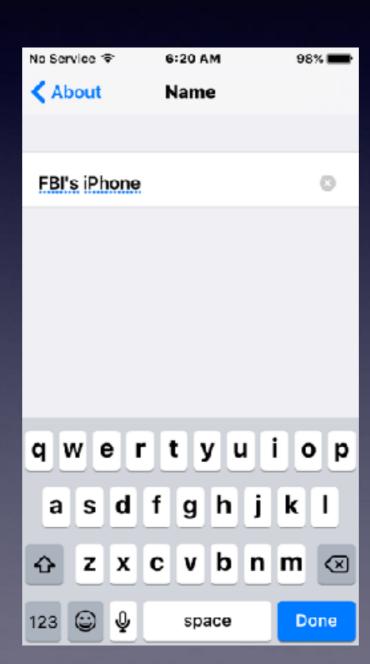

# Name Your iPhone and iPad.

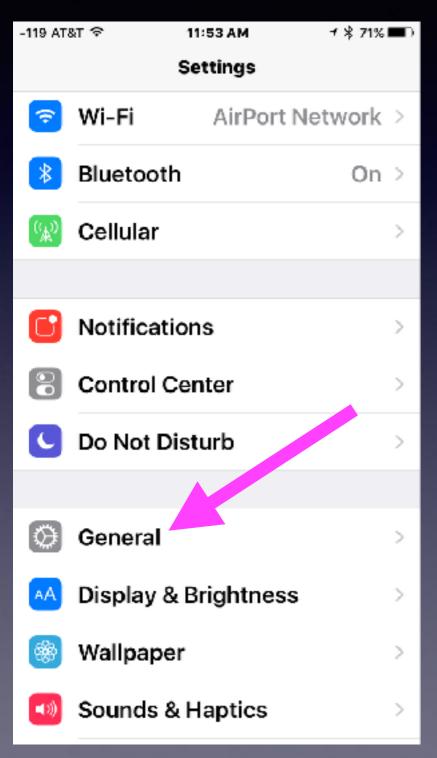

| -118 AT&T 중      | 11:45 AM     | 1 🕏 72% 📼 🤇   |
|------------------|--------------|---------------|
| <b>〈</b> General | About        |               |
|                  |              |               |
| Name Tom         | Miller's 7 P | lus iPhone >  |
|                  |              |               |
| Network          |              | AT&T          |
| Songs            |              | 1,241         |
| Videos           |              | 251           |
| Photos           |              | 15,363        |
| Applications     | S            | 379           |
| Capacity         |              | 248.52 GB     |
| Available        |              | 110.93 GB     |
| Version          | 10           | ).2.1 (14D27) |
| Carrier          |              | AT&T 27.0.1   |

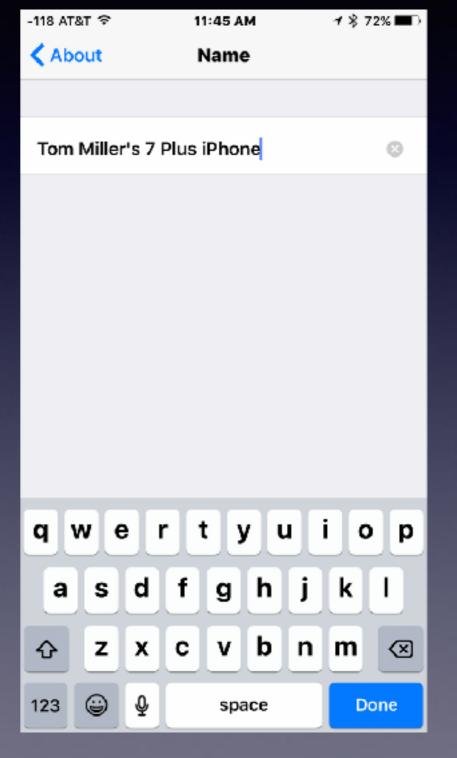

## Name vs. My Signature!

### Change your email signature!

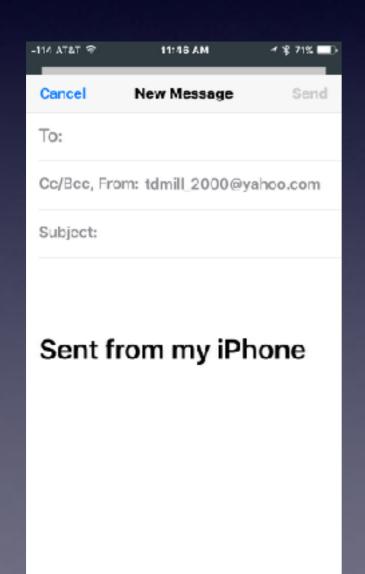

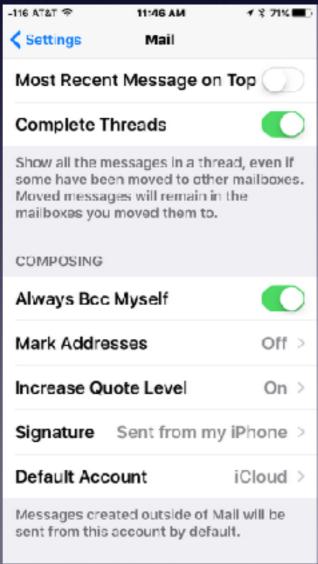

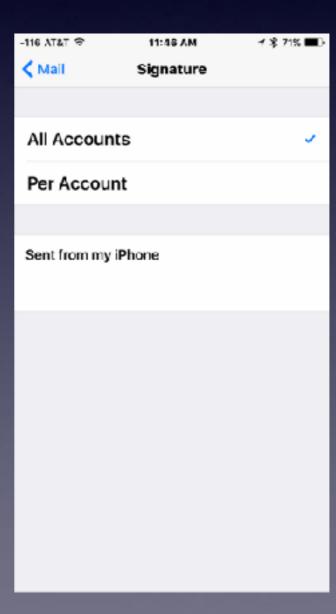

### Add A Signature To Your E-mail (email)!

What does the "e" in email mean?

Merriam-Webster, The Chicago Manual of Style, and The New Yorker use the hyphen!

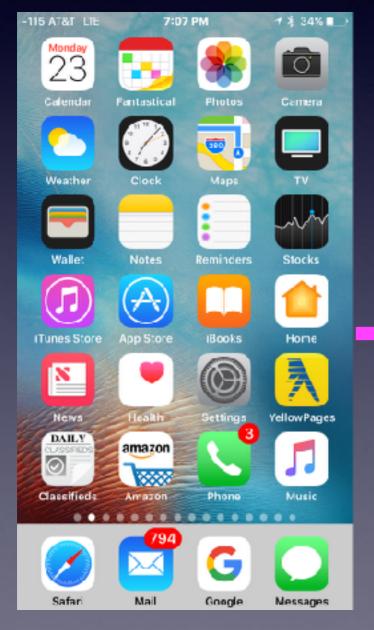

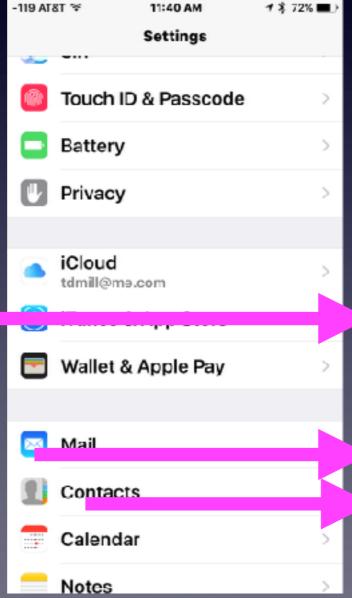

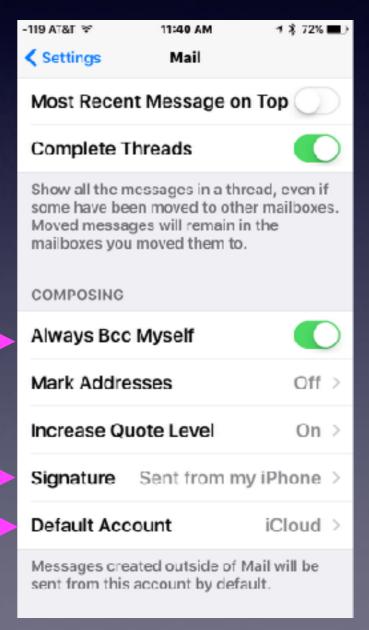

# How Does An Image Get Into The "Favorites" Album?

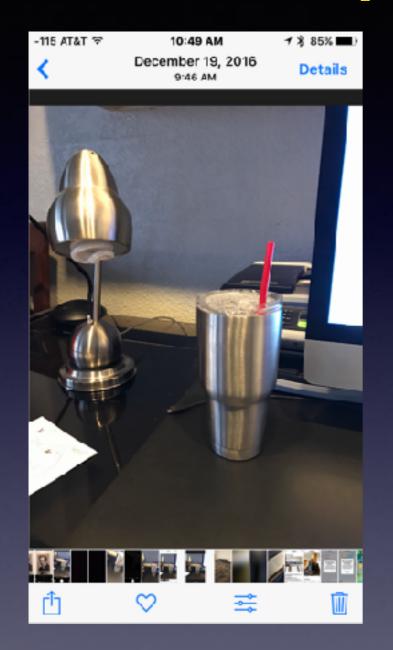

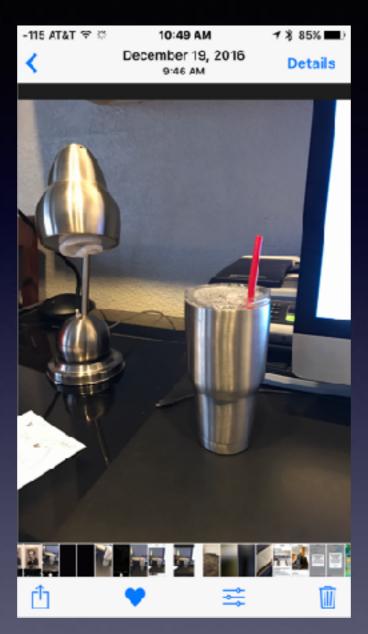

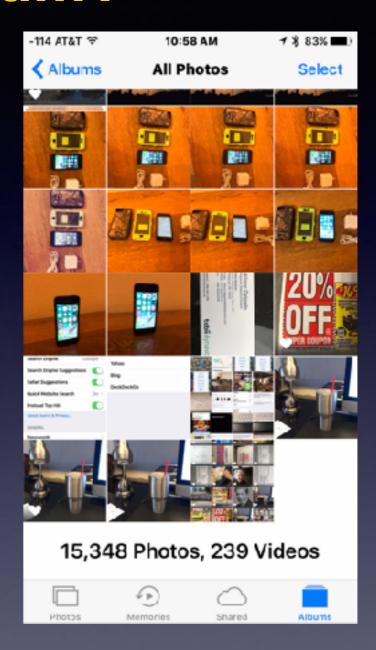

To Remove an image from the "Favorites" album; do the reverse, just tap on the heart.

## E-mail or Text Yourself!

Forward a web page, and email, and picture to yourself!

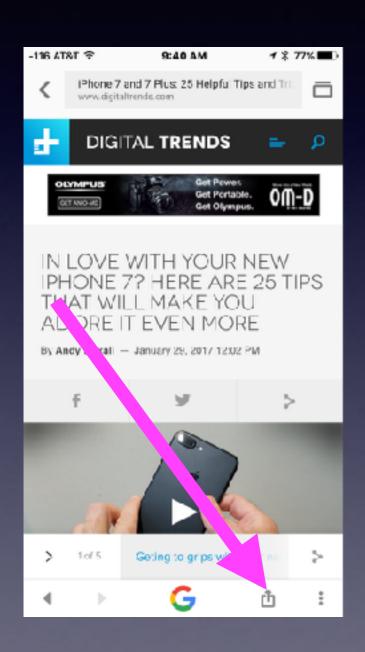

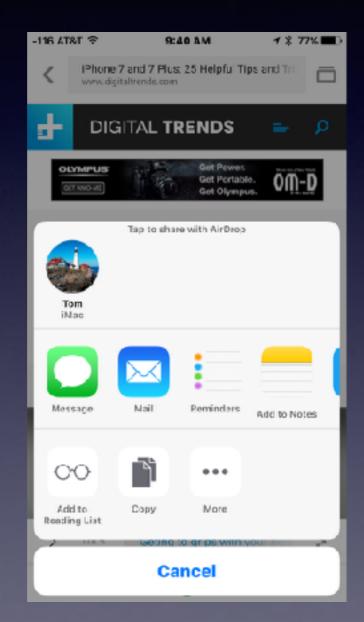

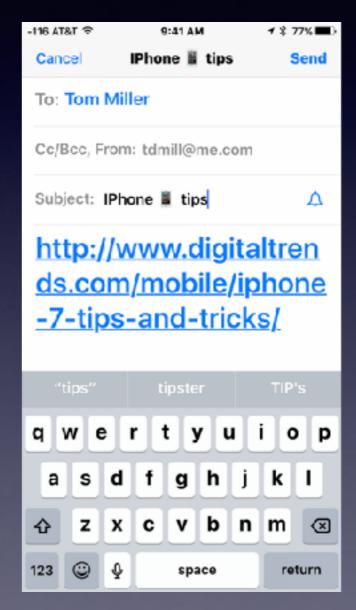

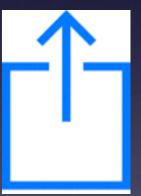

## iPad& iPhone Symbol!

What is this symbol and why is it only on the horizontal screen on the iPhone?

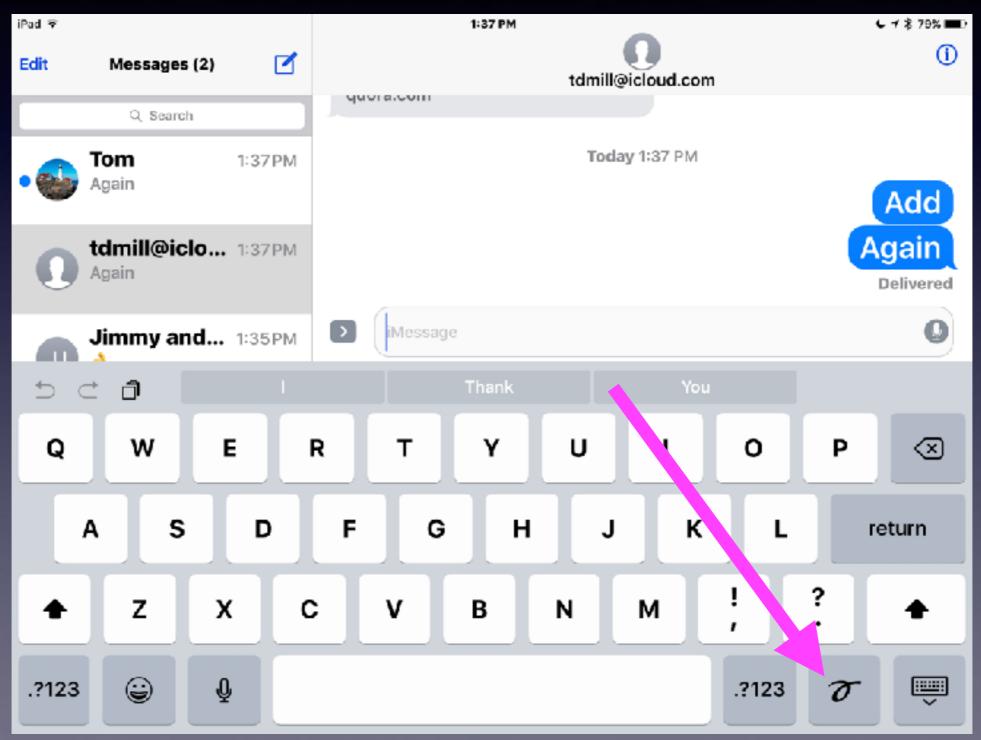

## iPad& iPhone Symbol! Cont.

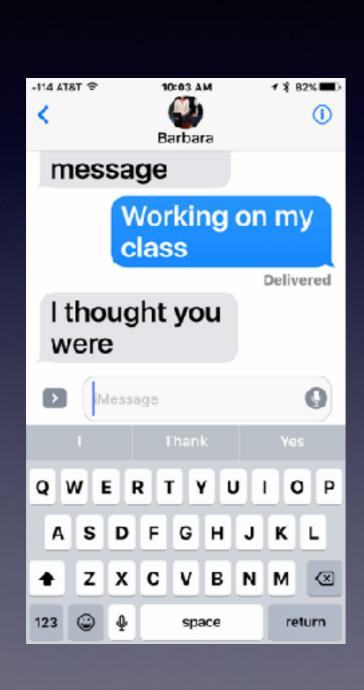

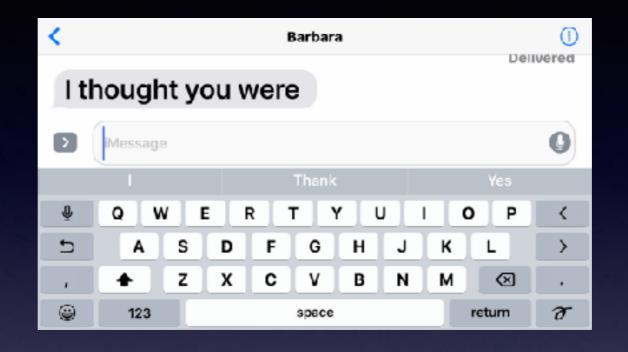

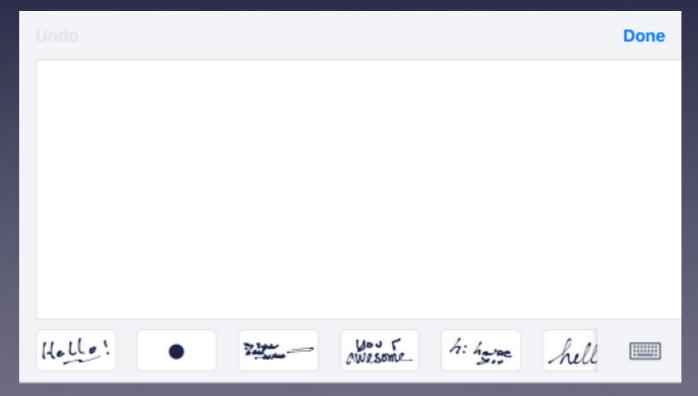

### Don't Waste Resources Using Teletype!

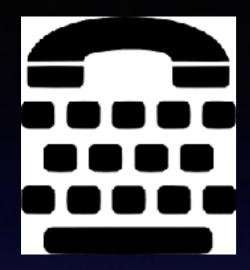

### It's called TTY!

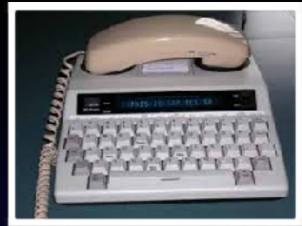

イギ 77% ■)

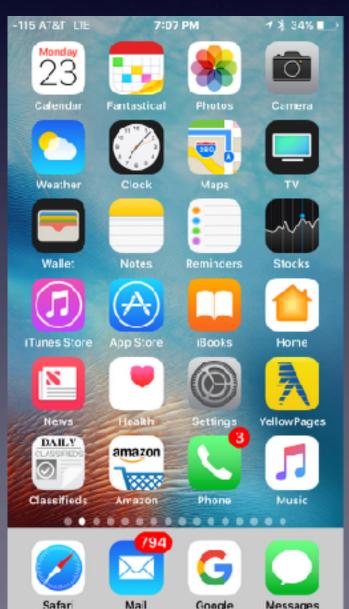

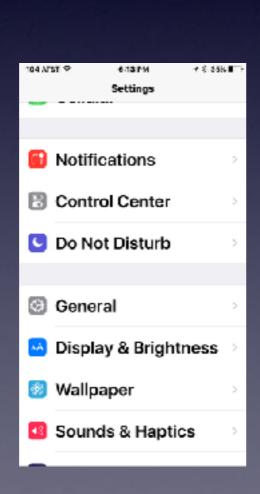

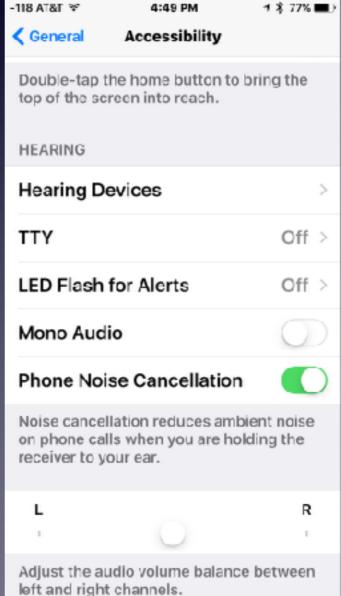

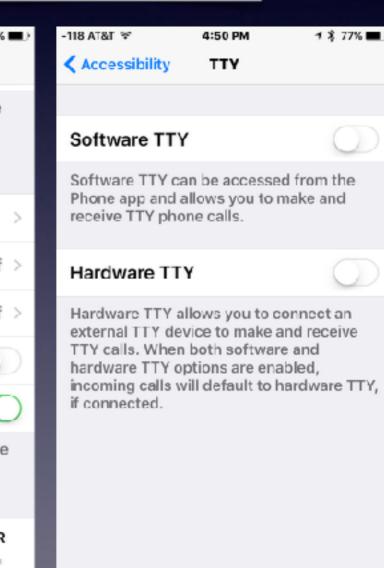

## Shake To Undo!

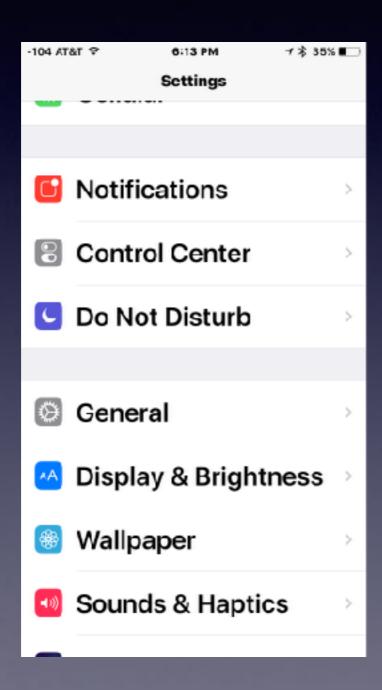

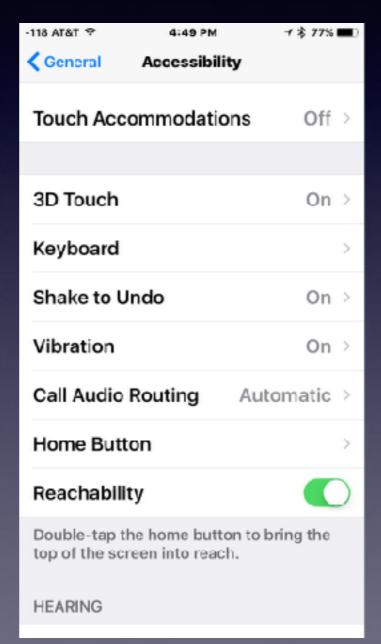

# Why Is Someone In Lubbock Wanting Access to My iPad?

https://support.apple.com/en-us/HT204915

### Two-factor authentication for Apple ID

Two-factor authentication is an extra layer of security for your Apple ID designed to ensure that you're the only person who can access your account, even if someone knows your password.

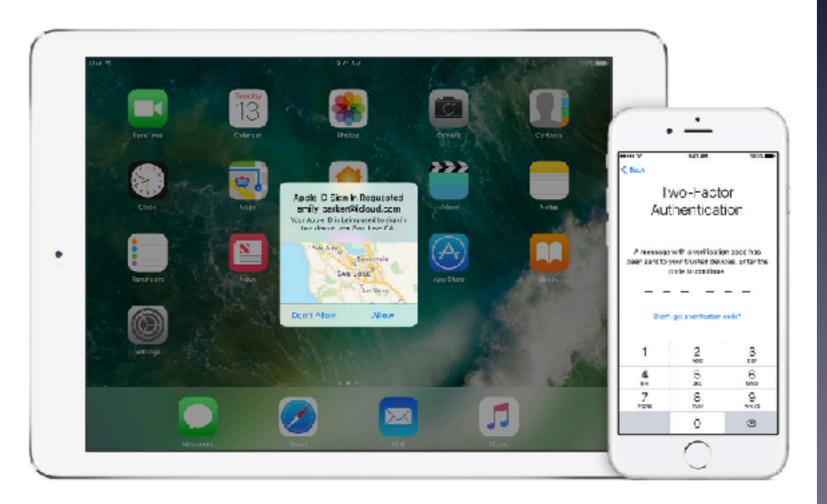

## Two-step Verification Is Not Two-Factor Authentication!

### Turn on two-factor authentication for your Apple ID

Two-factor authentication is currently available to iCloud users with at least one device that's using iOS 9 or OS X El Capitan or later. Learn more.

You can follow the steps below to turn on two-factor authentication.

On your iPhone, iPad, or iPod touch with iOS 9 or later:

- 1. Go to Settings > iCloud > tap your Apple ID.
- 2. Tap Password & Security.
- Tap Turn on Two-Factor Authentication.

On your Mac with OS X El Capitan or later:

- Go to Apple ( ) menu > System Preferences > iCloud > Account Details.
- Click Security.
- Click Turn on Two-Factor Authentication.

If you already use two-step verification, turn it off, then turn on two-factor authentication.

## Save Impt. Data To Notes!

Even add info to specific "Notes"

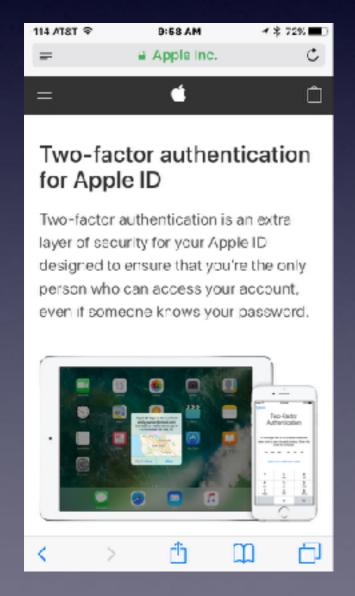

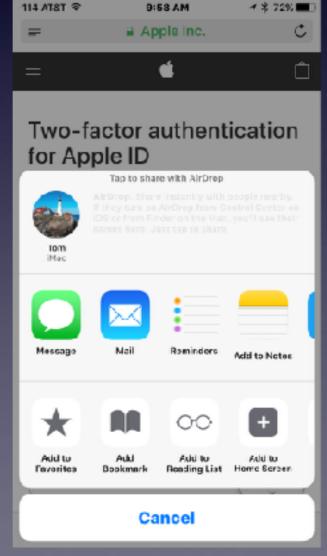

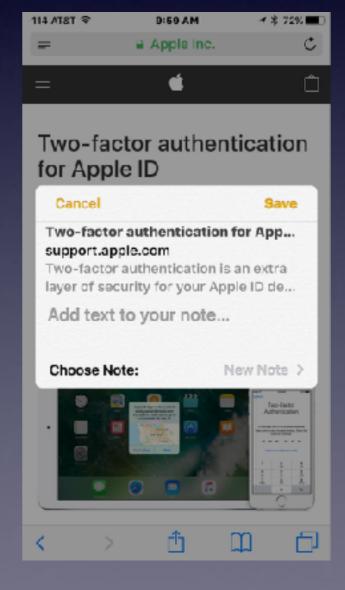

## Save Impt. Info To Contact Info.

When you receive a call; notice the information symbol!

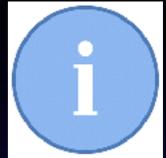

### Keep contact info up to date!

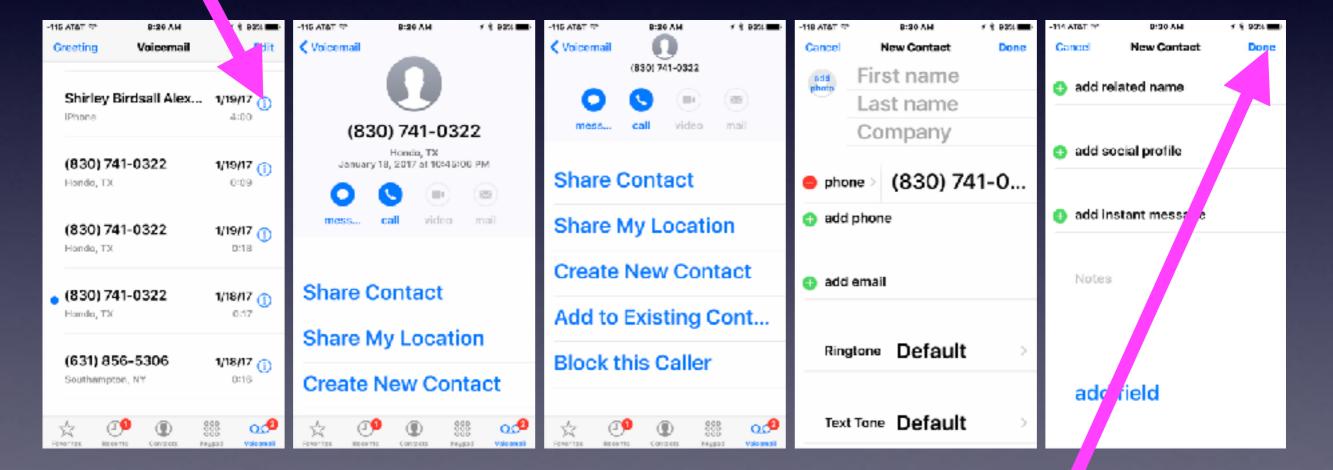

Notice that "Notes" is "grayed out". You must click done then go back in and edit.

# Thinking Of Purchasing A Used iPhone?

https://www.macrumors.com/2017/01/29/apple-removes-activation-lock-status-checker/?

utm\_source=MacRumors+Newsletter&utm\_campaign=3754bf7ada
EMAIL CAMPAIGN 2017 02 02&utm\_medium=email&utm\_term=0 3989954cde-3754bf7ada-89553453

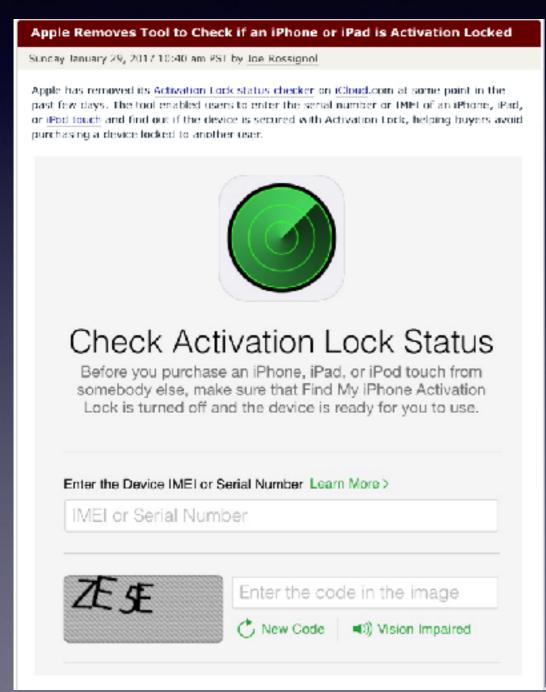

| No Service 후           | 9:23 AM              |  |
|------------------------|----------------------|--|
| <b>≺</b> General       | About                |  |
| Available              | 12.26 GB             |  |
| Version                | 10.2.1 (14D27)       |  |
| Carrier                | AT&T 27.0.1          |  |
| Model                  | MD638LL/A            |  |
| Serial Number          | DNPJWQCUDTTN         |  |
| Wi-Fi Address          | 78:6C:1C:8E:25:70    |  |
| Bluetooth              | 78:6C:1C:8E:25:71    |  |
| IMEI                   | 01 342900 147557 9   |  |
| ICCID 89               | 89014103255419308565 |  |
| Modem Firmware 11.21.0 |                      |  |
|                        |                      |  |
| Legal                  | >                    |  |

## Find My Friends

Use it for security and family!

Three very important pieces of the puzzle.

**Turn location services on!** 

**Share your location!** 

**Use the Find My Friends app!** 

## Share My Location

Can spouse, child, parent, friend find me?

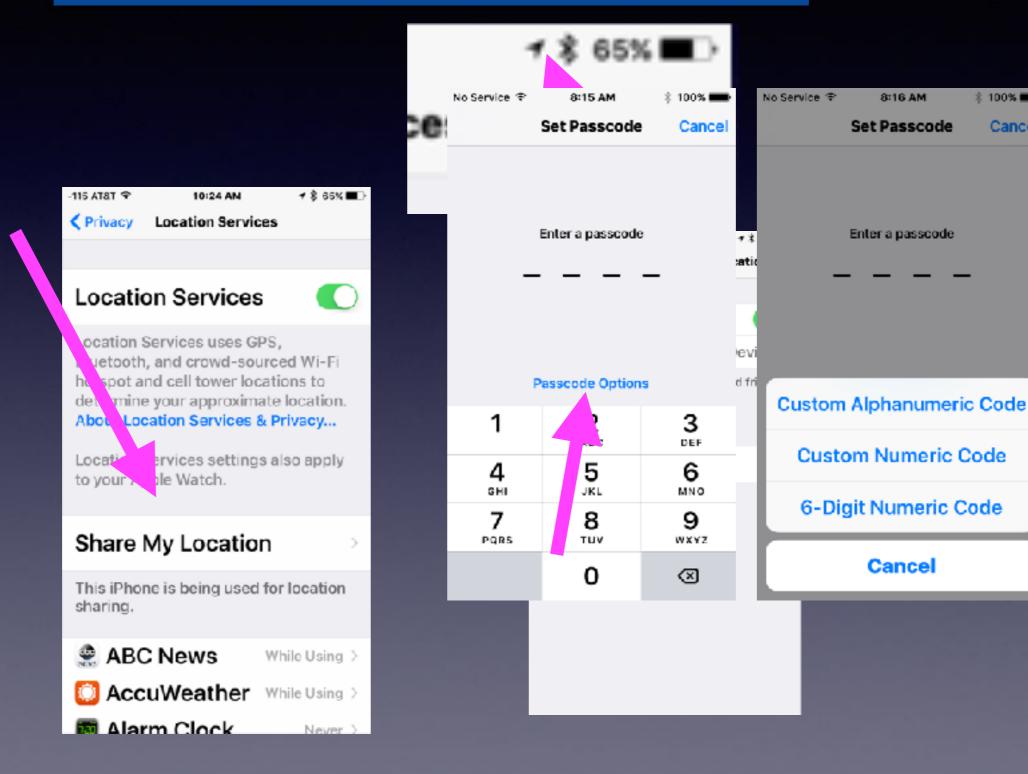

\$ 100% ===

Cancel

### **Share Your Location: How to!**

Find a contact with whom you wish to "share your location."

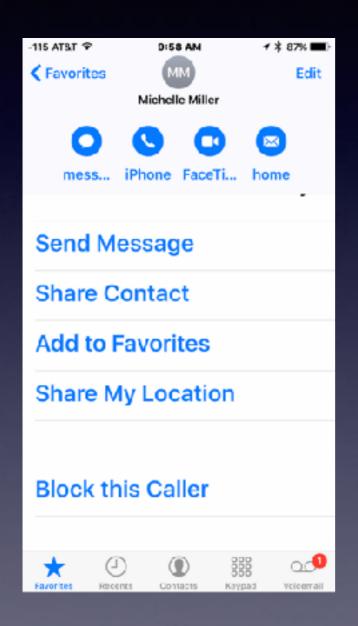

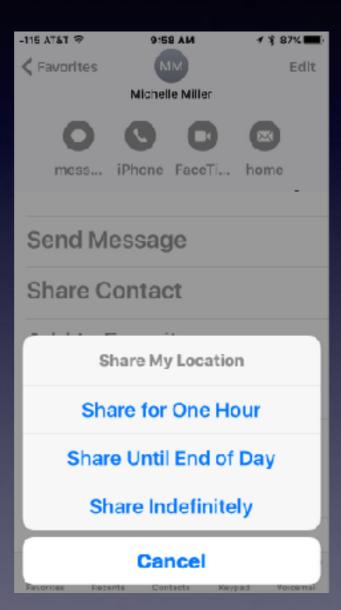

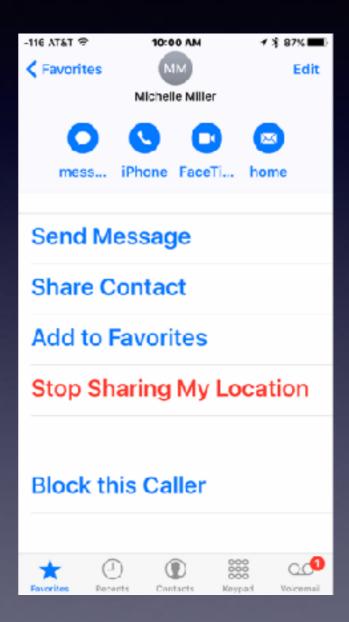

What if I am on a secret mission? I don't want anyone to know where I am?

# Find My Friends Is Very Similar to Rind My iPhone!

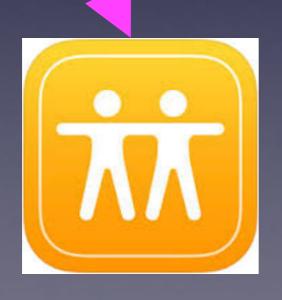

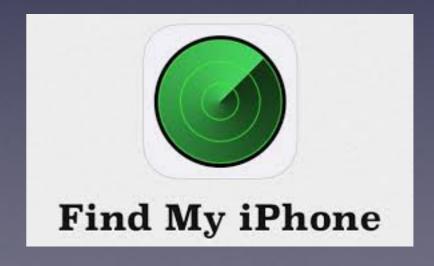

## Find A Friend

### Location services must always be turned on!

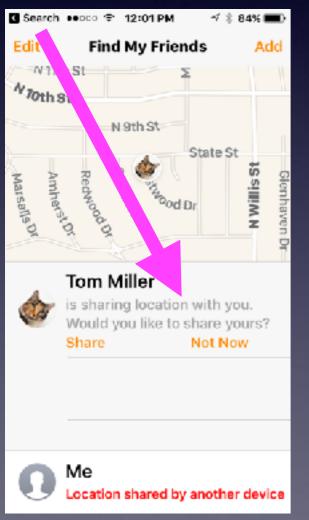

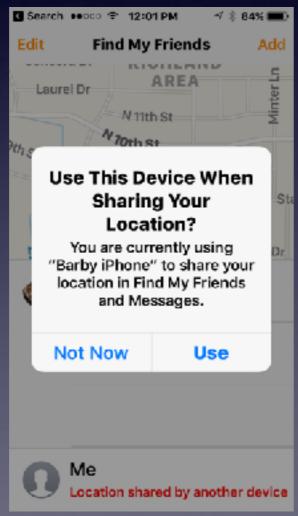

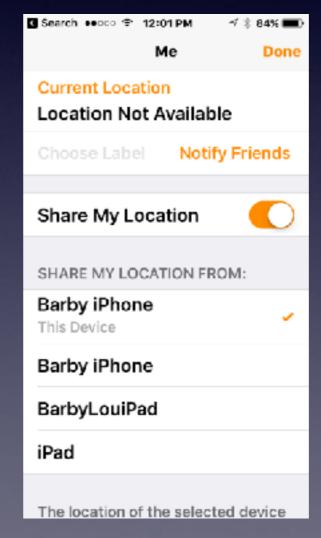

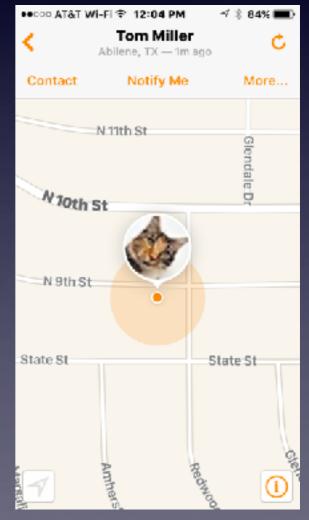